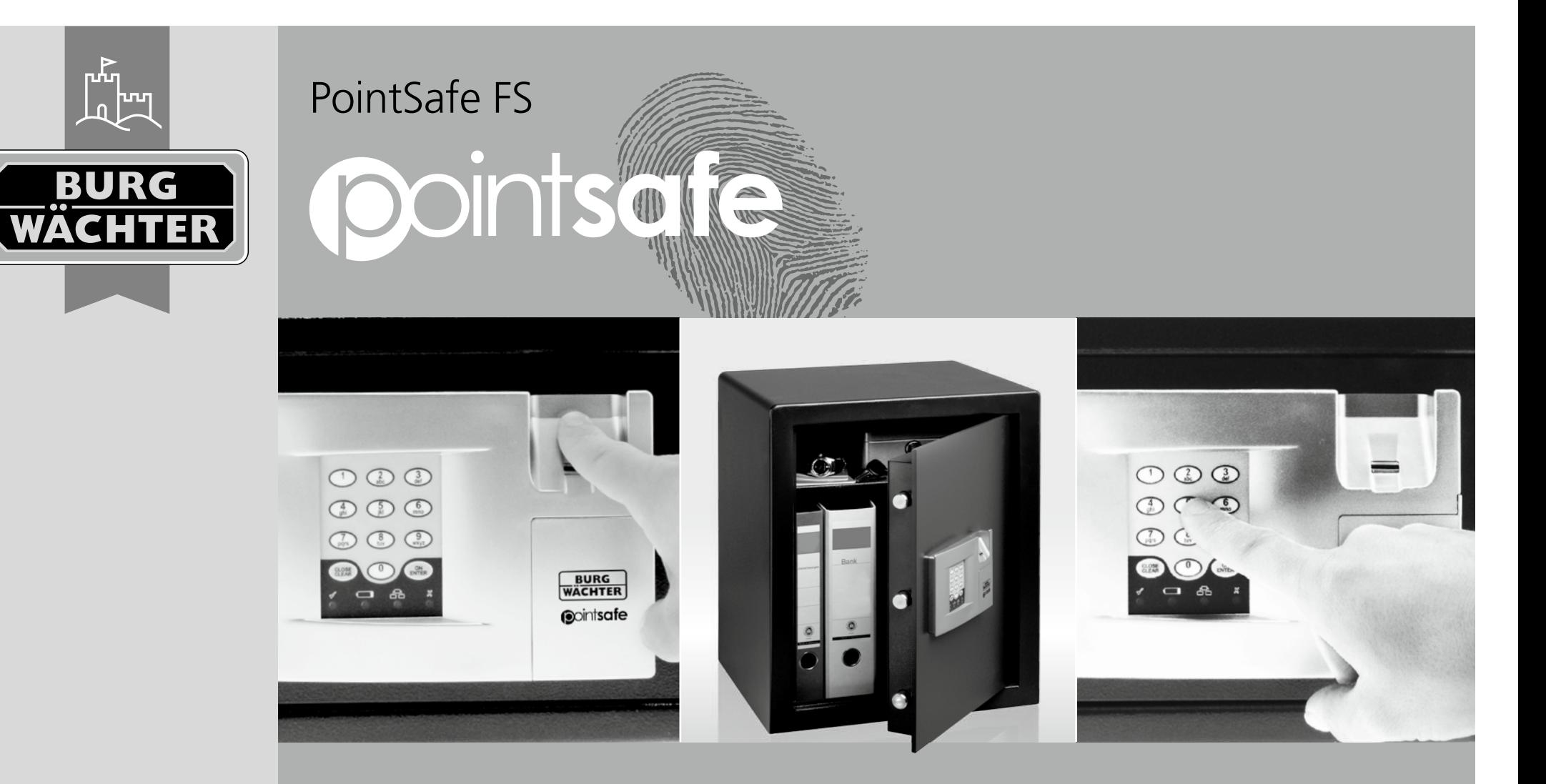

# *it* **Istruzioni d'uso**

BA PointSafe FS dp 08/2012

**BURG-WÄCHTER KG**  Altenhofer Weg 15 58300 Wetter Germany

**www.burg-waechter.de**

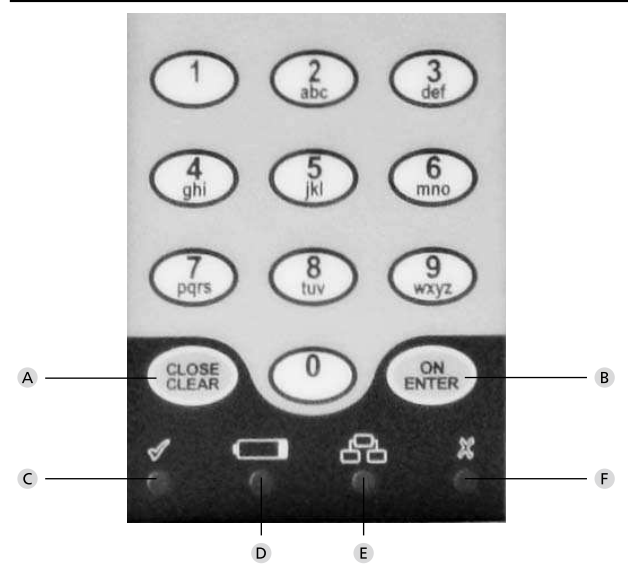

## **Figure**

#### **Pulsante ON / Enter**

#### **Pulsante Close / Clear**

Controllo del meccanismo di chiusura per l'attivazione automatica dei catenacci e per la cancellazione dell'impostazione.

#### **Predisposizione per l'apertura**

Dopo l'impostazione del codice valido per l'apertura e dopo la programmazione con successo s'illumina l'icona C.

# **Simbolo per la sostituzione di batterie**

Qualora s'illumini il simbolo per la sostituzione di batterie, occorre sostituire **tutte le 4 batterie** (LR6/AA/1.5V/alcaline).

 **Predisposizione per l'impostazione / programmazione**  Entrando nel menù programmazione s'illumina l'icona E. Essa si spegne, appena viene abbandonato il Menù programmazione.

#### **Rifiuto dell'impostazione / periodo di blocco**

Impostando il codice errato per l'apertura o facendo la programmazione scorretta s'illumina l'icona F. Nel caso di tre impostazioni consecutive del codice errato per l'apertura, la serratura si blocca per 5 minuti. Durante questo periodo di tempo l'icona F lampeggia. La serratura non può essere aperta nemmeno con il codice valido per l'apertura.

#### Egregi Clienti,

Vi ringraziamo per aver scelto la cassaforte di serie PointSafe FP prodotta dalla società BURG-WÄCHTER. Questa cassaforte è stata sviluppata eventualmente prodotta secondo le più avanzate tecnologie. Le casseforti di serie Fingerprint (FP) possono essere gestite nel modo standard o nel modo alberghiero. Queste casseforti sono dotate del sensore lettura impronte digitali. In più tutte le casseforti possono essere dotate di una serratura d'emergenza meccanica integrata.

#### **Importante: Prima di iniziare la programmazione, leggete, per favore, tutto il Libretto d'uso.**

La società BURG-WÄCHTER KG Vi augura molta soddisfazione con questa nuova cassaforte.

# **Istruzioni importanti**

- Conservare il codice numerico e la chiave d'emergenza su un luogo sicuro fuori della cassaforte (la chiave d'emergenza si trova sotto le 4 batterie).
- Non utilizzare dati personali (ad es. date di nascita, numeri telefonici ecc.) – Estrarre le batterie nel caso della disattivazione prolungata della cassaforte.
- Per il settore alberghiero si veda: "PointSafe FP nel modo alberghiero" e le istruzioni d'uso allegate per il codice cliente.
- Per motivi di sicurezza non dovreste lasciare l'impostazione di fabbrica del codice utente e del codice amministratore.
- La cassaforte acquisirà la sua protezione richiesta solo dopo il suo fissaggio su una parete massiccia di una struttura edile. Per creare il fissaggio stabile della cassaforte consigliamo di utilizzare i punti di fissaggio indicati (sul fianco o sul fondo).
- Per motivi di sicurezza il codice utente non può essere conforme alla combinazione numerica del codice generale.
- Non esitare a contattare il vostro rivenditore per ogni ulteriore domanda o problema.

## **Informazioni generali**

Le casseforti di serie Point FP possono essere utilizzate nel modo standard o nel modo alberghiero. Per controllare la cassaforte nella modalità standard avete a disposizione il codice generale, il codice utente e 5 memorie per impronte digitali. Per controllare la cassaforte nella modalità alberghiera avete a disposizione il codice generale, il codice utente e 1 memoria per impronte digitali.

Il codice generale è composto sempre di 8 numeri. Il codice utente può essere scelto da 3 a 6 numeri.

**Codice generale:** 12345678 (impostazione di fabbrica) **Codice utente**: 168 (impostazione di fabbrica)

Qualora il procedimento sia stato compiuto con successo, alla sua fine s'illumina il LED verde sotto l'icona "Predisposizione per l'apertura". Il LED rosso sotto l'icona "Rifiuto dell'impostazione / periodo di blocco" indica che il procedimento è fallito. In tal caso rimangono mantenute le impostazioni originarie.

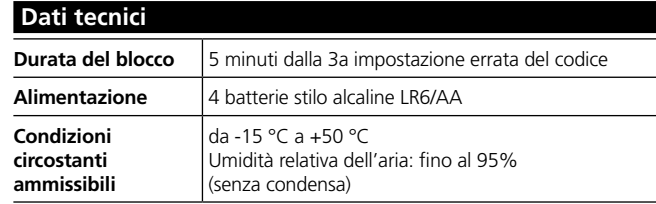

#### **Segnaletica acustica**

1 volta Al momento dell'apertura e chiusura

2 volte Il lettore impronte digitali è difettoso, eventuale problema di contatto. 3 volte La cassaforte si trova nella modalità alberghiera;

non è stato impostato alcun codice cliente.

8 volte Motorino bloccato, ad es. catenacci

## **Messa in esercizio**

- Rimuovere la vite che si trova sul lato della custodia batterie.
- Sfilare verso sotto il coperchio del frontalino con il logo PointSafe.
- Inserire le batterie (4 batterie stilo alcaline LR6/AA/1.5V)
- Il sistema elettronico necessita ora di circa 30 secondi per leggere il programma dopodiché premere il pulsante "Enter".
- Impostare il codice utente (168).
- Ripremere il pulsante "Enter".

A questo punto potete aprire la cassaforte e programmarla individualmente.

#### **PointSafe FP nel modo standard**

#### **Struttura menù**

Oltre ai numeri la tastiera contiene anche lettere stampate. Per la programmazione delle singole funzioni s'impostano varie combinazioni di numeri, eventualmente varie combinazioni di lettere. Le lettere iniziali delle diverse procedure di programmazione costituiscono la combinazione numerica per facilitare la memorizzazione. Sono sempre indicate nei singoli sottomenù, nel modo esplicito.

#### **Apertura della cassaforte con il codice generale**

– Premere il pulsante "ON / Enter" ed impostare il codice generale. Lo sportello della cassaforte si apre automaticamente.

#### **Apertura della cassaforte con il codice utente**

– Premere il pulsante "ON / Enter"ed impostare il codice utente. Lo sportello della cassaforte si apre automaticamente.

#### **Apertura digitale della cassaforte**

– Premere il pulsante "ON / Enter", dopodiché passare il dito memorizzato attraverso il sensore. Lo sportello della cassaforte si apre automaticamente.

#### **Chiusura della cassaforte**

– Premere il pulsante "Close / Clear".

#### **Modifica del codice utente**

- Premere il pulsante "ON / Enter".
- Dopodiché impostare il codice utente. Lo sportello si apre automaticamente.
- Tenere premuto il pulsante "ON / Enter" finché non lampeggia l'icona gialla "Predisposizione per l'impostazione / programmazione".
- Impostare il codice nuovo (da 3 a 6 numeri).
- Confermare con il pulsante "ON / Enter".

Nel caso della programmazione riuscita l'icona "Predisposizione per l'impostazione / programmazione" s'illumina con colore verde.

## **Ingresso nel Menù programmazione per la modifica dell'impostazione**

Esistono due possibilità:

- 1.) Premere il pulsante "ON / Enter" ed impostare il codice generale valido. Lo sportello si apre automaticamente. Tenere premuto il pulsante "ON / Enter" finché non lampeggia l'icona gialla "Predisposizione per l'impostazione / programmazione".
- 2.) Premere il pulsante "ON / Enter", impostare il codice 76 (Menù programmazione), ripremere il pulsante "ON / Enter" ed impostare il codice generale valido. Lo sportello si apre automaticamente.

Appena l'icona gialla "Predisposizione per l'impostazione / programmazione" comincia a lampeggiare, vi trovate nel Menù programmazione e potete procedere a varie operazioni.

#### **Funzioni nel Menù programmazione**

#### **Modifica del codice generale**

- Digitare il codice 22 (**c**hange **A**dmin) e premere il pulsante "ON / Enter".
- Impostare il codice nuovo (a 8 numeri) e confermare premendo il pulsante "ON/Enter".
- Ripetere il codice nuovo e confermare premendo il pulsante "ON / Enter".

#### **Modifica del codice utente**

- Digitare il codice 28 (**c**hange **U**ser) e premere il pulsante "ON / Enter".
- Impostare il codice nuovo (da 3 a 6 numeri) e confermare premendo il pulsante "ON/Enter ".

#### **Memorizzazione dell'impronta digitale**

- Digitare il codice 23 (**a**dd **F**inger) e premere il pulsante "ON / Enter".
- Passare un dito più volte sul sensore finché l'icona "Predisposizione per l'impostazione / programmazione" non si illumina con colore verde. Durante ogni passaggio del dito s'illumina una volta il LED giallo sotto l'icona "Predisposizione per l'impostazione / programmazione".

#### **Cancellazione di tutte le impronte digitali**

– Digitare il codice 33 (**d**elete **F**inger) e premere il pulsante "ON / Enter".

#### **Cancellazione del codice utente**

– Digitare il codice 38 (**d**elete **U**ser) e premere il pulsante "ON / Enter".

#### **Passaggio alla modalità standard**

– Digitare il codice 76 (**S**tandard **M**odus) e premere il pulsante "ON / Enter".

#### **Passaggio alla modalità alberghiera**

– Digitare il codice 46 (**H**otel **M**odus) e premere il pulsante "ON / Enter".

#### **Uscire dal Menù programmazione**

– Premere 2 volte il pulsante "Close / Clear".

# **PointSafe FP nel modo alberghiero**

#### **Apertura con il codice generale**

– Premere il pulsante "ON / Enter", poi impostare il codice generale. Lo sportello della cassaforte si apre automaticamente.

#### **Apertura con il codice utente**

#### **(se il codice è stato memorizzato)**

– Premere il pulsante "ON / Enter", poi impostare il codice generale. Lo sportello della cassaforte si apre automaticamente.

#### **Apertura digitale**

#### **(se l'impronta digitale è stata memorizzata)**

– Premere il pulsante "ON / Enter", dopodiché passare il dito memorizzato sul sensore. Lo sportello della cassaforte si apre automaticamente.

#### **Memorizzazione della sola impronta digitale (durante lo sportello aperto)**

- Tenere premuto il pulsante "ON / Enter" fino all'illuminazione dell'icona "Predisposizione all'impostazione / programmazione".
- Passare un dito più volte sul sensore finché l'icona "Predisposizione per l'impostazione / programmazione" non si illumina con colore verde. Durante ogni passaggio del dito s'illumina una volta il LED giallo sotto l'icona "Predisposizione per l'impostazione / programmazione".
- Concludere la programmazione premendo il pulsante "Close / Clear".

#### **Memorizzazione del solo codice utente (durante lo sportello aperto)**

- Tenere premuto il pulsante "ON / Enter" fino all'illuminazione dell'icona "Predisposizione all'impostazione / programmazione".
- Impostare il codice utente e confermare premendo il pulsante "ON/Enter".
- Nel caso della programmazione con successo l'icona "Predisposizione per l'impostazione / programmazione" s'illumina con colore verde.
- Concludere la programmazione premendo il pulsante "Close / Clear".

**Attenzione:** Qualora per l'apertura dello sportello sia stato programmato il codice ed anche l'impronta digitale, occorre programmarli assieme e nell'ordine corretto (per primo l'impronta digitale e dopo il codice). Ogni nuova programmazione cancella i dati precedenti (ad eccezione del codice generale che rimane conservato)! Errori e modifiche riservati.

#### **Impostazione dell'impronta digitale e del codice utente**

- Tenere premuto il pulsante "ON / Enter" fino all'illuminazione dell'icona "Predisposizione all'impostazione / programmazione".
- Passare un dito più volte sul sensore finché l'icona "Predisposizione per l'impostazione / programmazione" non si illumina con colore verde. Durante ogni passaggio del dito s'illumina una volta il LED giallo sotto l'icona "Predisposizione per l'impostazione / programmazione". Il LED giallo sotto l'icona "Predisposizione per l'impostazione / programmazione" continua a lampeggiare.
- Impostare il codice utente e confermare premendo il pulsante "ON / Enter".
- Concludere la programmazione premendo il pulsante "Close / Clear".

**Attenzione:** Nel caso dell'apertura dello sportello di durata superiore a 5 minuti i codici/impronte digitali memorizzati saranno cancellati automaticamente.

## **Cancellazione del codice cliente/impronta digitale se la cassaforte è rimasta chiusa**

- Premere il pulsante "ON / Enter" e digitare il codice 34 (**d**elete **G**uest).
- Premere il pulsante "ON / Enter" e digitare il codice generale.
- Nel caso della programmazione riuscita l'icona "Predisposizione per l'impostazione / programmazione" s'illumina con colore verde e lo sportello si apre automaticamente; contestualmente viene cancellato il codice utente e l'impronta digitale.

#### **Smaltimento batterie**

#### **Egregi Clienti,**

aiutateci a ridurre il volume di rifiuti pericolosi. Se un giorno decidete di procedere allo smaltimento del prodotto, non dimenticate che esso contiene molti componenti composti di materiali preziosi che possono esser riciclati. Non gettate, per favore, questo prodotto tra rifiuti urbani. RivolgeteVi ai rispettivi punti di raccolta rifiuti del Vostro Comune dove si trovano raccoglitori per rifiuti elettrici.

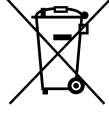

#### *Il simbolo del bidone di spazzatura significa:*

*Le batterie scariche non possono essere smantellate come rifiuti urbani. Si prega di consegnarle al punto vendita oppure al centro di raccolta comunale. La consegna di batterie è gratuita ed è prevista dalla legge.*